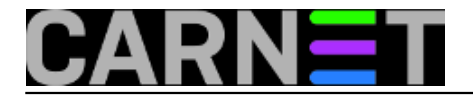

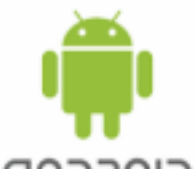

Stjecanjem prava superusera pravi posao tek započinje, zaključili smo u članku o rootanju Android smartphonea i tableta. A budući da "bez alata nema zanata", kako bismo išta suvislo odradili moramo odabrati aplikacije, dakako, one za rootane Android naprave, jer samo s takvima možemo u cijelosti iskoristiti status *superusera*.

Alata za sistemce ima dovoljno da nas dovedu u nedoumicu što od toga upogoniti. Odabir aplikacije ne treba olako shvatiti jer, što god odabrali, moramo to instalirati na rootani uređaj, a njega je lakše destabilizirati ili kompromitirati od nerootanog.

Svakako očekujemo pouzdan alat; ako nemamo povjerenje u njegove akcije ili izvještaje, onda nam i ne treba. Rejting aplikacije trebamo uvažiti, ali samo ako se među ocjenjivačima pojavljuju osobe čijem sudu vjerujemo. I dobar status autora aplikacije u zajednici developera jedan je od indikatora kojeg nećemo zanemariti.

Sve nas posebno razvesele dobre besplatne aplikacije. Članak obrađuje upravo takve alate. Jedno od mojih "malih lukavstava" je dati prioritet besplatnim aplikacijama koje imaju komercijalnu inačicu. Time raste vjerojatnost da će odabrani alat biti dugovječan, da će se pažljivo dograđivati te da će programski bugovi, ako se već pojave, brzo biti uklonjeni.

Mudro je opremiti se s dvije aplikacije iste namjene. Primarni je razlog unakrsna validacija, tako najlaše otkrijemo koji je alat pouzdaniji. Treba biti i fleksibilan, primjerice, često će nam dijagnostički alati prikazati različite vrijednosti za iste komponente ili značajke sustava, a razlog tome ne mora biti neka manjkavost alata nego su autori alata primijenili različite metodologije obrade i prezentiranja podataka korisniku. Tipična situacija: jedna aplikacija pokazuje da slobodnog RAM-a ima XY megabajta, a druga u istom trenutku tvrdi da je riječ o YX megabajta. Rebootamo uređaj, mjerimo, čudimo se, skakućemo po forumima... i naposljetku shvatimo da su obje aplikacije ispravne, ali različito interpretiraju kategoriju "RAM cache"! S druge strane, trošiti se na svaku nepodudarnost baš i nema smisla jer uvijek postoji vjerojatnost da smo napikirali bugovitu aplikaciju. Pa eto, možda će vam u toj "trijaži" aplikacija za superusere pomoći neki moji izbori.

Pregled superuser aplikacija započinjemo s dvije višenamjenske aplikacije: ROM TOOLBOX LITE (J. Rummy) i 3C TOOLBOX (3c). Obje su kolekcije alata raznih namjena – rekonfiguriranje hardverskih komponenata i AOS-a, dijagnostika i nadzor od razine kernela, preko networkinga, do aplikativnog sloja, upravljanje ROM-ovima i backupovima, razne operacije na datotečnom sustavu, itd. Brojnošću alata 3CT značajno nadmašuje ROMT, ali ovaj mu parira stabilnošću, boljim Terminal Emulatorom, Root Browserom, ROM Installerom, Task Managerom... te rijetko viđenom elegancijom korisničkog sučelja. Odlučimo li dubinski istražiti oba ova "švicarska nožića", pa još uspoređivati njihove funkcionalnosti i rezultate, samo njima bavit ćemo se barem mjesec dana! Osobno tijekom nekog konkretnog posla na Android uređaju preferiram kombinaciju ROMT + alat specijaliziran za predmet rada, ali mogu reći da je 3CT uvijek u blizini, barem kao kontrola. Lijevi ekran naredne slike pripada ROMT-u, desni 3CT-u.

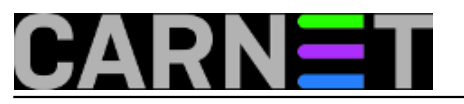

Published on sys.portal (https://sysportal.carnet.hr)

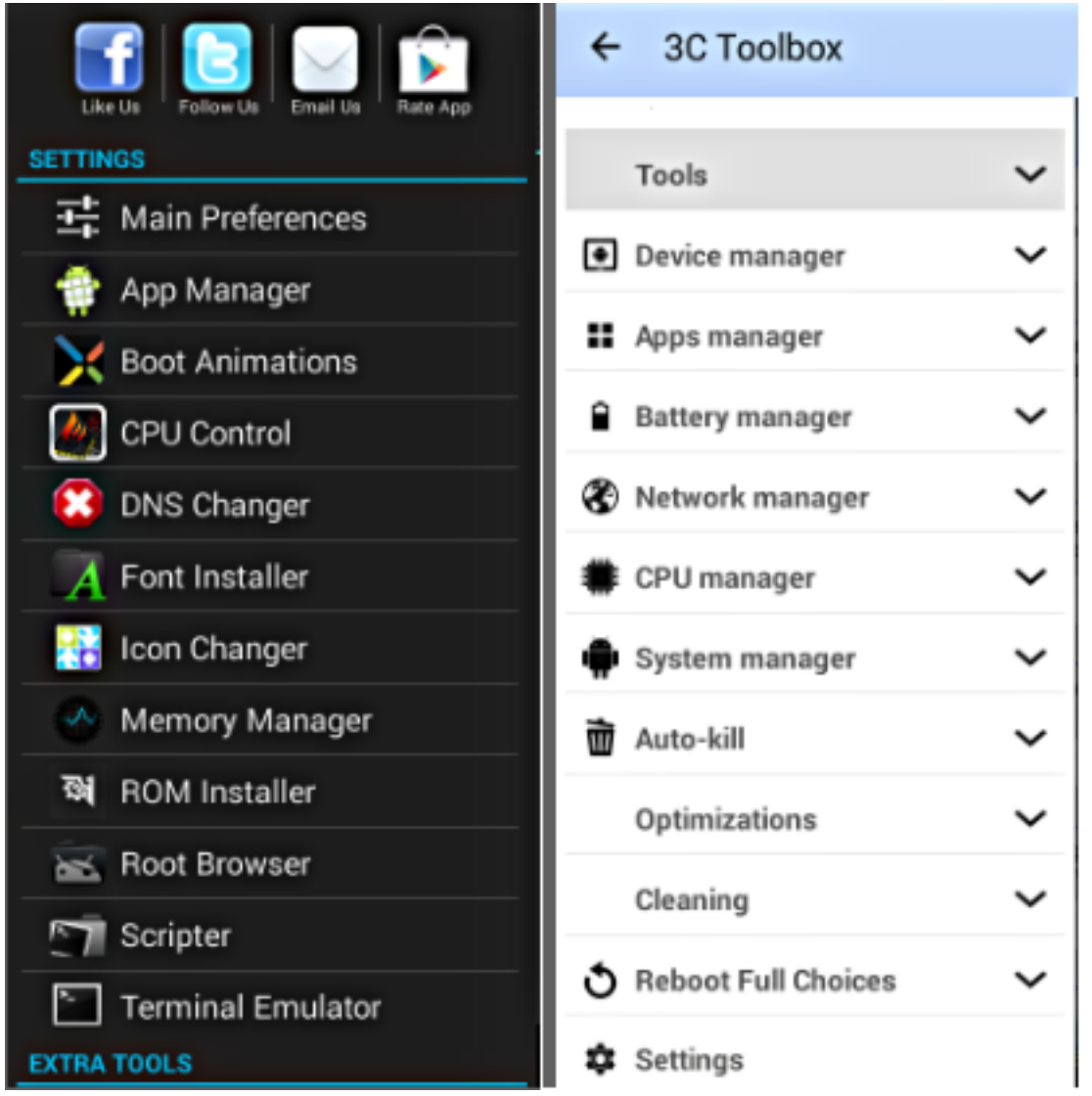

KERNEL ADIUTOR (W. Ye) informira o značajkama kernela te, još važnije, omogućuje izmjenu brojnih postavki. Dakako, budući su u kernelu driveri i aktualne konfiguracije za fizički i emulirani hardver, uključujući i parametre za njihovu međusobnu komunikaciju, ovaj alat treba promišljeno rabiti. Ukoliko nam u fokusu nije optimizacija pojedine komponente nego sustava kao cjeline, što je najčešća situacija, dobro je rekonfiguriranje kernela započeti aplikacijom ROOT BOOSTER (D. Nozka) zato što taj alat ima predefinirane osnovne i napredne profile za postizanje brzine, stabilnosti ili rasterećenje baterije, pa uz manje napora možemo doseći cilj. Jako dobra dopuna Kernel Adiutora je OS MONITOR (eolwral) kojem doduše ne možemo mijenjati postavke, ali stječemo detaljni uvid u procese, konekcije, sistemske logove i još par sitnica.

Lijevi ekran pokazuje izbornik Kernel Adiutora, a desni par procesa iz isporuke OS Monitora.

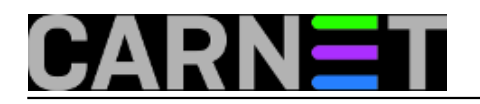

Published on sys.portal (https://sysportal.carnet.hr)

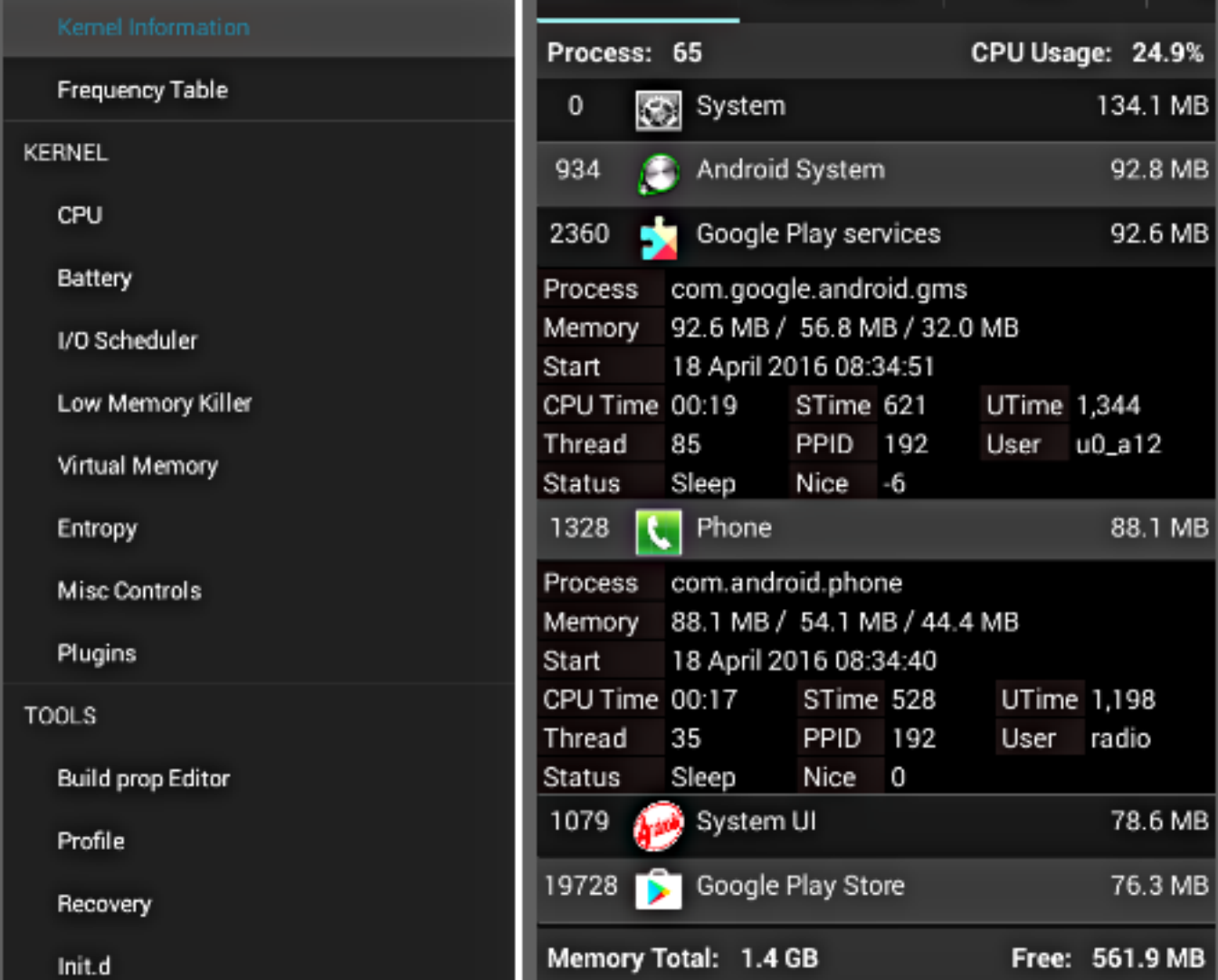

TERMINAL EMULATOR ne možemo izbjeći ako imalo ozbiljnije radimo na rootanom Android uređaju. Razlog je taj što tek kroz terminalsku sesiju najdirektinije i najslobodnije pričamo sa AOS-om. Ma znade to svaki linuksaš. Ali ono što svaki linuksaš ne zna jest da mu sam terminal emulator neće biti od velike koristi jer Android raspolaže vrlo oskudnim fondom komandnolinijskih naredbi i opcija! Ima i tome lijeka, samo idemo redom.

Glede terminal emulatora, preporučam onog iz gore spomenutog ROM Toolbox Lite, prilagodljiv je i pouzdan. Ako vam nije do ROMT-a, na Google Play naći ćete klon njegovog terminal emulatora, autora J. Pavelicha. Na razini korisničkog sučelja ova su dva alata identična, zanimljivo budući da su autori različiti... ali nećemo se baviti nagađanja o čemu se tu radi. Oba su uratka prvoligaši, a to nam je najvažnije.

Kako bismo u cijelosti iskoristili potencijale terminal emulatora, instalirat ćemo barem jednu distribuciju BUSYBOX-a, izvršnog "kontejnera" s naredbama na kakve smo navikli u standardnim Linux distribucijama. Moj izbor je Busybox autora J. Rummya – produkt je stabilan, ispunjava moje potrebe te, uistinu praktično, instalacijska procedura odmah kreira symlinkove kojima se značajno olakšava uporaba Busyboxa jer ne moramo oblikovati naredbu sa prefiksom busybox. Inače, nek se zna, i BUSYBOX X (R. Nediyakalaparambil) na dobrom je glasu, a i nešto je većih mogućnosti.

Niti terminal emulator sa Busyboxom nije kompletno rješenje sve dok defaultnu tipkovnicu ne zamijenimo sa HACKER'S KEYBOARD (K. Weidner), emulacijom klasične PC tipkovnice. Raskošno je konfigurabilna te, ako vam to išta znači, podržava i slova hrvatskog pisma sa dijakritičkim znacima.

Na idućoj slici rabimo terminal emulator kako bismo vidjeli koje aplikacije koriste Busybox za svoje potrebe. Svaka aplikacija ima svoju inačicu "kutije", u njoj su samo one naredbama koje ta aplikacija treba.

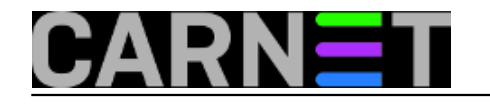

Published on sys.portal (https://sysportal.carnet.hr)

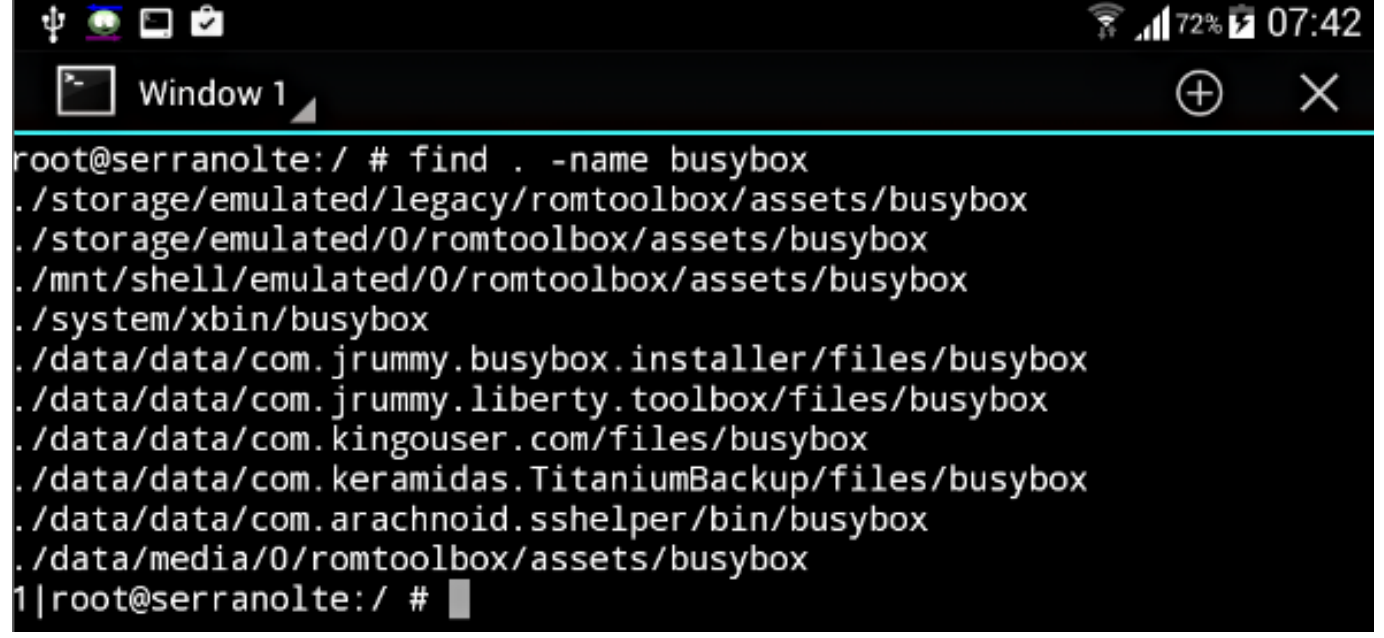

Kad osposobimo terminal nije teško prikupiti informacije o particijama spremišne memorije, ali STORAGE SPACE ili DISKINFO učiniti će to i efikasnije i efektnije, jer ipak su to namjenske GUI aplikacije koje podatke ekpresno "pocicaju" i prezentiraju uokvirene, obojane, s mogućnošću brzopoteznog sortiranja po raznim kriterijima.... kako to već biva sa tom vrstom alata. Storage Space je nešto svestraniji, ima vrlo koristan panel sa podacima koliko i za što neka aplikacija troši prostor /data particije (na narednoj slici je baš to prikazano).

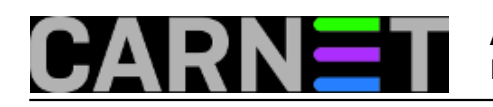

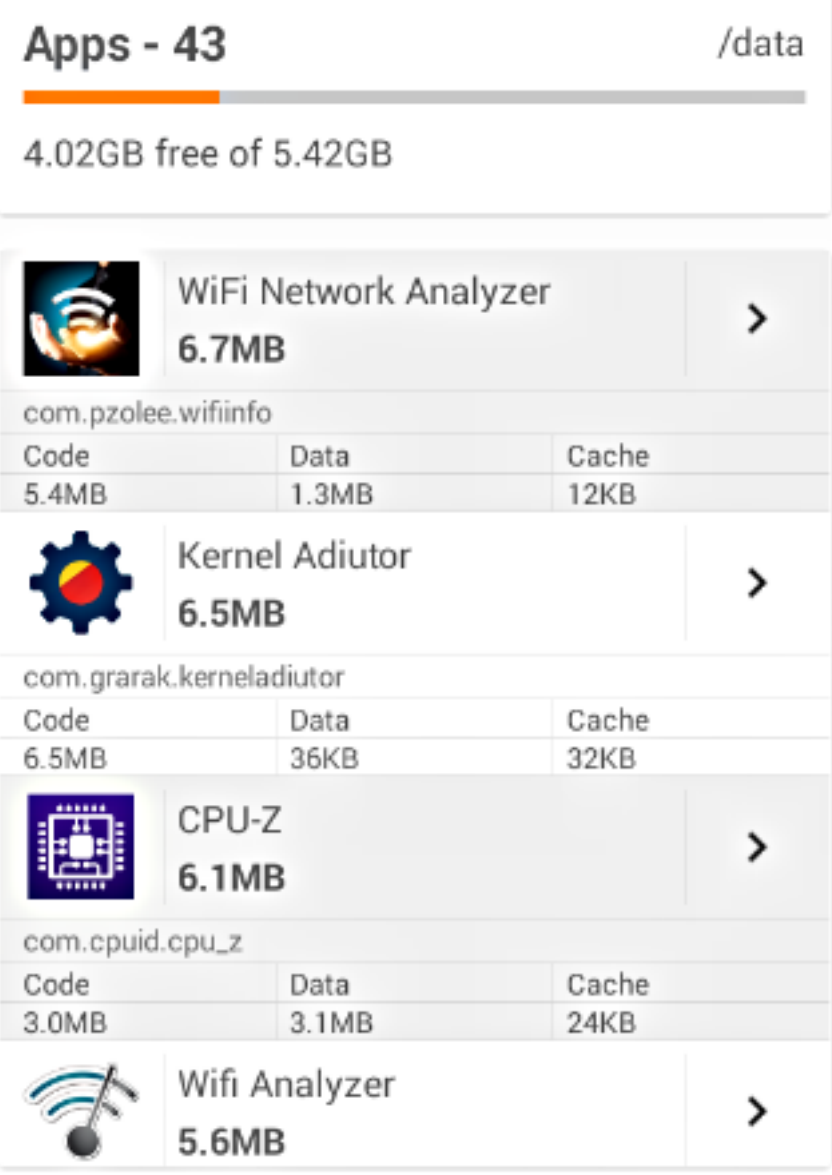

Zadržimo se još malo na skladišnoj memoriji. Kako znamo, za održavanje performansi NAND flash memorije neophodan je povremeni "trimming" memorijskih blokova. Stoga je funkcionalnost trimanja ugrađena u kernel Androida verzije 4.3, te zadržana u višim verzijama. Nezgodno je što AOS jako rijetko pokreće fsTRIM funkciju, barem sudeći po raspravama na forumima, a mogu reći da je i moje iskustvo takvo. Postoje dvije besplatne aplikacije kojima se možemo poslužiti za pospremanje skladišne memorije – TRIMMER (AdminseHow) i SSD BOOST (A. Pucci) - pa odaberite svog favorita. Postoje i defragmentatori sadržaja NAND čipova ali njih treba ignorirati jer, empirijski je dokazano, od njih je više štete nego koristi.

Glede niže slike: Trimmer je upravo odradio svoj posao a mi smo se uvjerili da svaka aplikacija koja misli trimati – redom: 3C, SSD Boost, Trimmer - rabi vlastitu naredbu za tu namjenu.

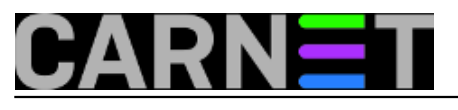

#### **Android – super aplikacije za superusere** Published on sys.portal (https://sysportal.carnet.hr)

./data/data/com.puandr.boost/files/fstrim

./data/data/com.fifthelement.trimmer/files/fstrim

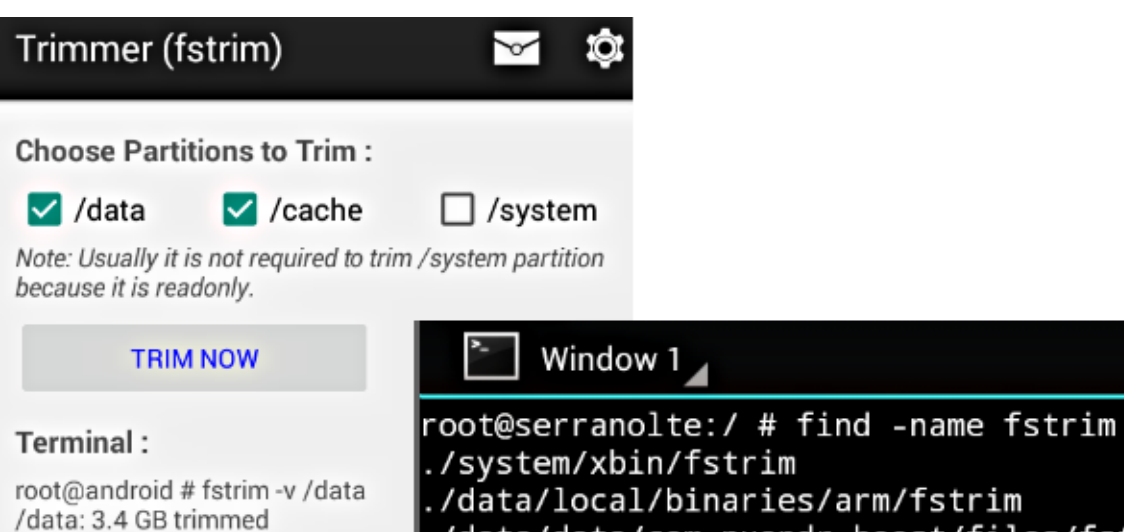

root@android # fstrim -v /cache /cache: 182.5 MB trimmed

Trim Completed.

WIFI ANALYZER (farproc) i WIFI NETWORK ANALYZER (Z. Pallagi) nisu alati za kadar koji se profesionalno bavi bežičnim mrežama, ali većini nas ostalih bit će "baš po mjeri". Međusobno se nadopunjuju – svaki alat ima poneku jedinstvenu funkcionalnost – a najbolje je to što u trenu možemo saznati jačinu i stabilnost signala obližnjih pristupnih točaka te brojne prateće informacije koje će nam, među ostalim, pomoći u postavljanju i nadzoru vlastite bežične mreže. Ove aplikacije ovise o kvaliteti wifi prijemnika Android uređaja. Nije svejedno niti kako tijekom mjerenja držimo uređaj, naime, treba paziti da antenu ne prekrijemo rukom. U radio tehnologijama male stvari čine razliku... :-)

 $root@serranolte: / #$ 

Na lijevom ekranu Network Analyzer nas informira o dohvatljivim pristupnim točkama i njihovim značajkama; na desnom je Wifi Network Analyzer s analizom mreže na koju smo spojeni.

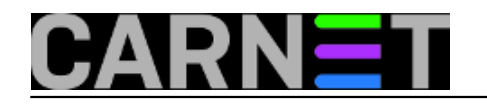

Published on sys.portal (https://sysportal.carnet.hr)

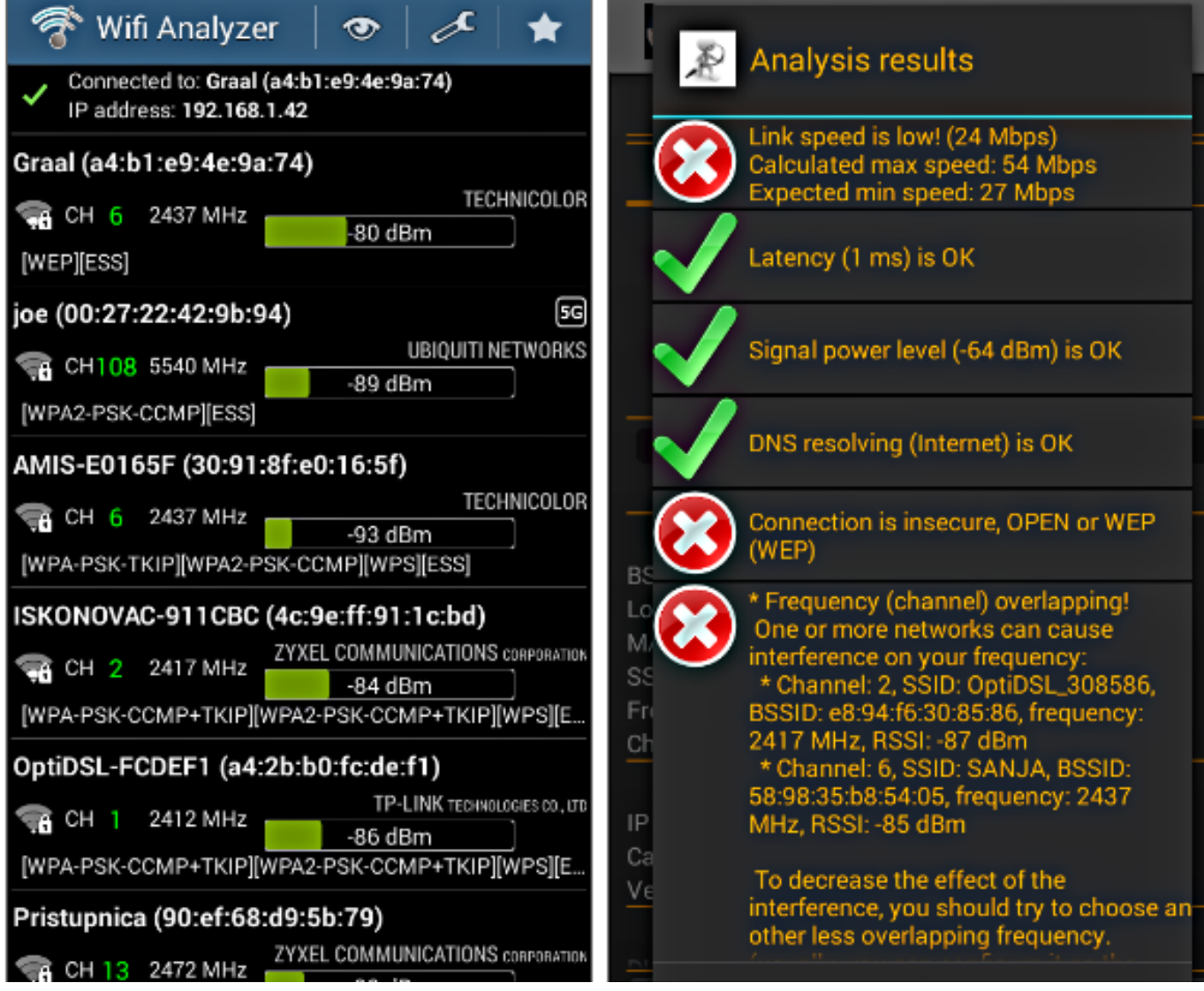

Upućeni u fenomenologiju Android uređaja slažu se da je od svih njegovih komponenata, hardverskih ili softverskih, baterija najzanimljivija najširem krugu ljudi. Nema korisnika AOS napravice koji pažljivo ne prati stanje baterije svog uređaja, znamo zašto je tako. Dvije besplatne aplikacije pomoći će nam detektirati najveće potrošače lokalnog strujnog pogona: GSAM BATTERY MONITOR s modulom Root Companion (GSamLabs) i BETTERBATTERYSTATS (S. Knispel). Potonja nije na Google Play nego na http://forum.xda-developers.com/showthread.php?t=1179809. Ovi alati nisu "battery saveri" - aplikacije upitne učinkovitosti - ne, oni spadaju u kategoriju dijagnostičkih pomagala, monitoriraju i analiziraju hardver i softver po kriteriju utroška električne energije, i rade to odlično. Radoznalcima će pomoći bolje razumjeti Android uređaj, pragmatičarima je dovoljan panel App sucker da shvate što im je činiti.

Na lijevom ekranu je App sucker GSam Battery Monitora; značajka je sama po sebi dostatno informativna ali tek nakon tapa na pojedinoj stavci imat ćemo što vidjeti! Desni ekran pokazuje stavke glavnog izbornika aplikacije BetterBatteryStats, jasno je da nam ima što reći!

Published on sys.portal (https://sysportal.carnet.hr)

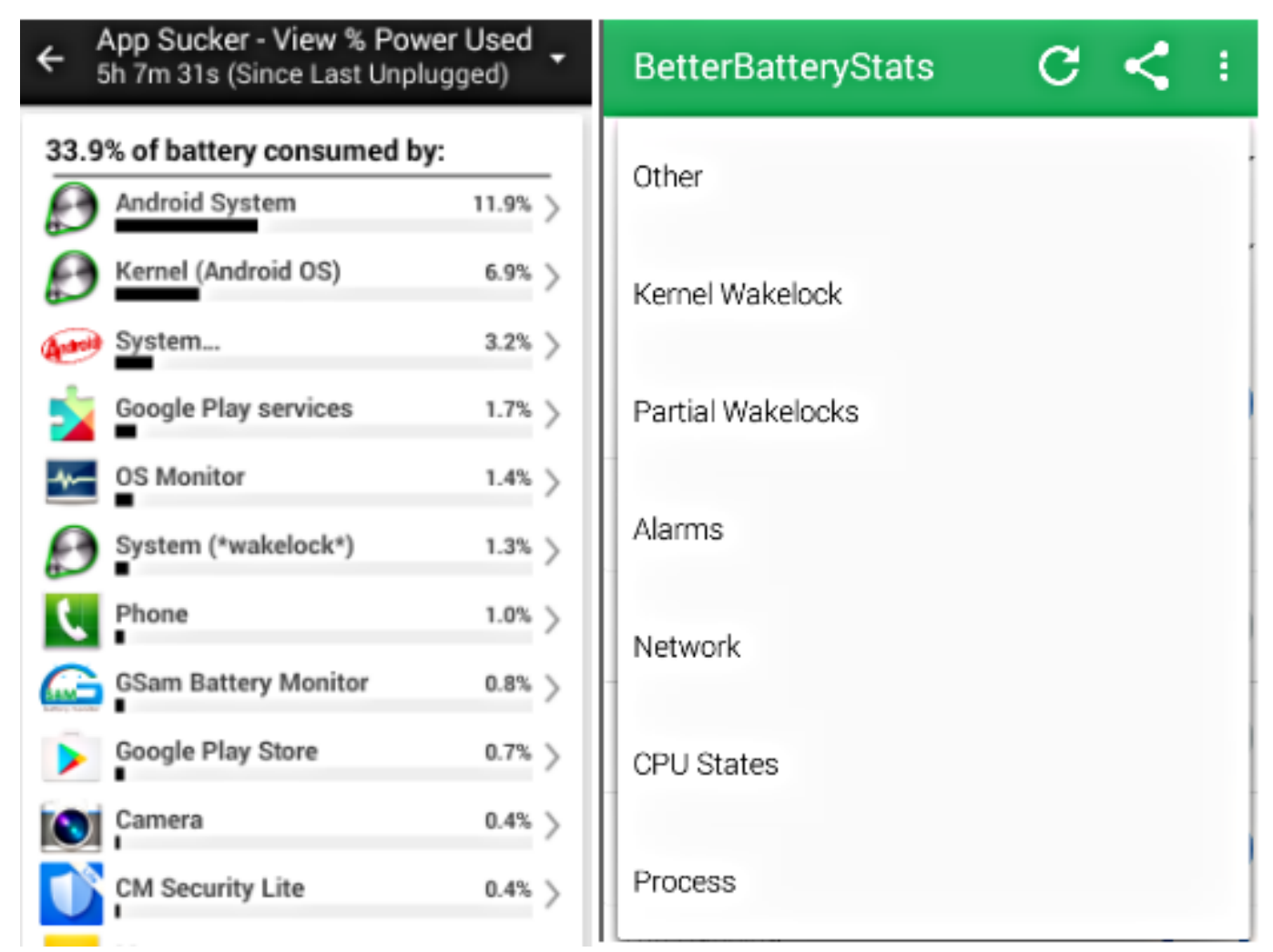

Došli su na red i dijagnostički alati koje svakodnevno rabimo, od uvida u aktualne TCP/IP postavke preko pinga do LAN/port skenera. Ne treba tu puno mudrovanja, nama sistemcima to su bliske teme, samo je važno da su nam alati pouzdani. Vjerujem da vas IP TOOLS, LAN DROID i FING neće razočarati. Svaki od njih ima neku prednost u odnosu na druge, npr. IP Tools ima najinformativniji startni ekran, FING najpraktičniji LAN skener... i tako.

Slika prikazuje glavni izbornik IP Toolsa i LAN Droidovo izvješće o TLS certifikatu web mjesta gov.hr.

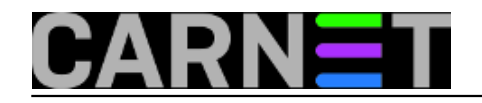

Published on sys.portal (https://sysportal.carnet.hr)

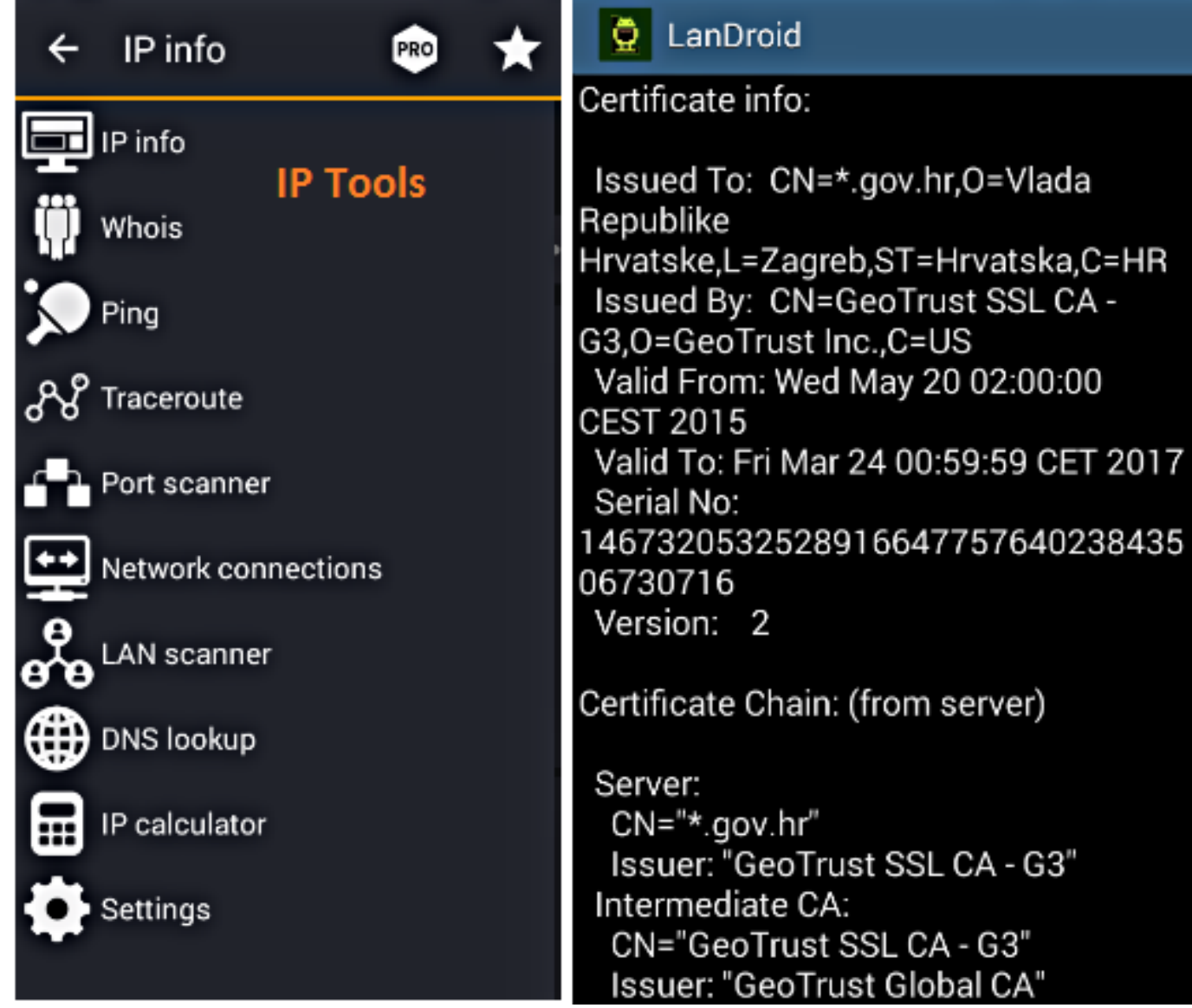

Pregled superuser alata bio bi nepotpun bez ADAWAY aplikacije. Pun je pogodak za sve nas koji preferiramo freeware, redovito krcat reklamama. Adaway modifikacijama lokalne Hosts datoteke efikasno onemogućava aplikacije u prikazivanju reklama. Alat nećemo naći u Googleovom on-line dućanu, protjeran je zbog toga što krši pravila o zaštiti interesa developera. Istina, Googleov dućan nudi svakojake besplatne ad-blockere, ali riječ je o softveru koji djeluje samo na razini internet preglednika. Razumljivo, Adaway je za developere Android aplikacija "šaka u oko", stoga svašta smišljaju kako bi ga zaobišli, neki čak instruiraju svoje aplikacije da prestanu raditi ako u Hosts datoteci detektiraju imena svojih servera sa reklamama. Ukoliko Adaway želimo maksimalno iskoristiti, najbolje je informirati se na adresi http://free-software-for-android.github.io/AdAway/. Alternativa mu je Adguard, nije besplatan ali primjenjiv je i na nerootane uređaje te nudi i antiphishing zaštitu.

Na narednoj slici usnimili smo Adaway usred ažuriranja lokalne Hosts datoteke.

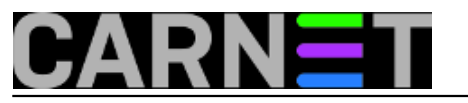

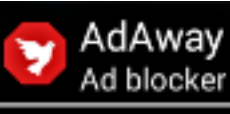

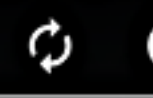

?

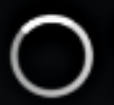

### Applying... Parsing and merging hosts files

# Download files and apply ad blocking

All hosts files from the defined sources are downloaded, merged with your own lists and installed as one hosts file on your system.

# Disable ad blocking

Restores the default hosts file on your system.

Završna napomena: Tko god kaže da je ovaj pregled superuser alata nepotpun, u pravu je!

pet, 2016-04-22 09:22 - Ratko Žižek**Kuharice:** [Android](https://sysportal.carnet.hr/taxonomy/term/64) [1] **Kategorije:** [Operacijski sustavi](https://sysportal.carnet.hr/taxonomy/term/26) [2] **Vote:** 0

No votes yet

**Source URL:** https://sysportal.carnet.hr/node/1635

#### **Links**

- [1] https://sysportal.carnet.hr/taxonomy/term/64
- [2] https://sysportal.carnet.hr/taxonomy/term/26